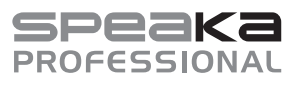

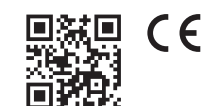

# Instrukcja obsługi

# **Stojak na słuchawki z hubem USB, audio 7.1 i oświetleniem RGB**

Nr zamówienia 2523792

# **1 Użytkowanie zgodne z przeznaczeniem**

Produkt to stojak na zestaw słuchawkowy ze zintegrowaną kartą dźwiękową z wirtualnym 7.1 surround sound oraz oświetleniem RGB.

Stojak oferuje hub USB z 2 portami USB 2.0. Dla zestawu słuchawkowego dostępne jest zarówno połączone złącze 3,5 mm (dla słuchawek i mikrofonu), jak i dwa oddzielne złącza 3,5 mm (1x mikrofon, 1x słuchawki).

Antypoślizgowy spód z gumy zapobiega zarysowaniom wrażliwych powierzchni. Kolor oświetlenia RGB można przełączać za pomocą przycisku dotykowego.

Zasilanie produktu przebiega poprzez port USB znajdujący się z tyłu urządzenia (USB typu CTM) oraz dołączony kabel USB. Jest on podłączany do wolnego portu USB w komputerze.

Urządzenie jest przeznaczone wyłącznie do użytku wewnętrznego. Nie użytkuj produktu na wolnym powietrzu. Za wszelką cenę należy unikać kontaktu z wilgocią.

W przypadku korzystania z produktu w celach innych niż opisane może on ulec uszkodzeniu. Niewłaściwe użytkowanie może spowodować zwarcie, pożar, porażenie prądem lub inne zagrożenia.

Produkt jest zgodny z obowiązującymi ustawowymi wymogami krajowymi i europejskimi. Ze względów bezpieczeństwa oraz ograniczeń licencyjnych, nie wolno modyfikować i/lub przebudowywać produktu.

Dokładnie przeczytaj instrukcję obsługi i zachowaj ją do późniejszego wykorzystania. Produkt należy przekazywać osobom trzecim tylko wraz z instrukcją obsługi.

Wszystkie zawarte w instrukcji obsługi nazwy firm i produktów są znakami towarowymi należącymi do ich właścicieli. Wszelkie prawa zastrzeżone.

# **2 Zakres dostawy**

- Stojak na zestaw słuchawkowy
- Kabel USB

**Instrukcja obsługi** 

# **3 Najnowsze informacje o produkcie**

Nainowsze informacie o produkcie można pobrać na stronie www.conrad.com/downloads lub uzyskać, skanując przedstawiony kod QR. Postępuj zgodnie z instrukcjami na stronie.

## **4 Symbole w tym dokumencie**

Na produkcie/urządzeniu lub w tekście znajdują się następujące symbole:

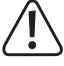

Symbol ostrzega przed zagrożeniami, które mogą prowadzić do obrażeń ciała.

# **5 Wskazówki dotyczące bezpieczeństwa**

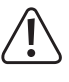

**Dokładnie przeczytać instrukcję obsługi i przestrzegać zawarte w niej wskazówki dotyczące bezpieczeństwa. Nie ponosimy żadnej odpowiedzialności za obrażenia oraz szkody materialne spowodowane nieprzestrzeganiem wskazówek bezpieczeństwa i informacji zawartych w niniejszej instrukcji obsługi. Poza tym w takich przypadkach wygasa rękojmia/gwarancja.**

## **5.1 Informacje ogólne**

- **Produkt nie jest zabawką. Przechowuj go w miejscu niedostępnym dla dzieci i zwierząt.**
- Nie pozostawiaj opakowań bez nadzoru. Mogą one stać się niebezpieczną zabawką dla dzieci.
- Jeśli pojawią się jakiekolwiek pytania, na które nie ma odpowiedzi w niniejszej instrukcji, prosimy o kontakt z naszym działem obsługi technicznej klienta lub z innym specjalistą.
- **Prace konserwacyjne, regulacyjne i naprawy może przeprowadzać wyłącznie specjalista** lub specjalistyczny warsztat.

#### **5.2 Obsługa**

■ Z produktem należy obchodzić się ostrożnie. Wstrząsy, uderzenia lub upadek z niewielkiej wysokości mogą uszkodzić produkt.

## **5.3 Otoczenie użytkowania**

- Nie narażaj produktu na obciążenia mechaniczne.
- Chroń produkt przed ekstremalnymi temperaturami, silnymi wibracjami, gazami palnymi, oparami i rozpuszczalnikami.
- Chroń produkt przed wysoką wilgotnością i wilgocią.
- Chroń produkt przed bezpośrednim działaniem promieni słonecznych.
- Unikaj pracy w bezpośrednim sąsiedztwie silnych pól magnetycznych lub elektromagnetycznych, anten nadawczych lub generatorów wysokiej częstotliwości. W przeciwnym razie produkt może nie działać właściwie.

# **6 Elementy obsługowe**

- 1 Uchwyt na zestaw słuchawkowy
- 2 Wejście USB (USB typu CTM) do podłączenia do komputera i do zasilania
- 3 Złącze USB 2.0
- 4 Przycisk dotykowy do obsługi oświetlenia RGB
- 5 Złącze USB 2.0
- 6 Złącze 3,5 mm do zestawu słuchawkowego (słuchawki + mikrofon)
- 7 Złącze 3,5 mm do słuchawek zestawu słuchawkowego
- 8 Złącze 3,5 mm do mikrofonu zestawu słuchawkowego
- 9 Oświetlenie RGB (tęcza/zmieniacz kolorów - czerwony - zielony - niebieski - różowy - żółty - turkusowy - biały - zmieniacz - wyłączony)

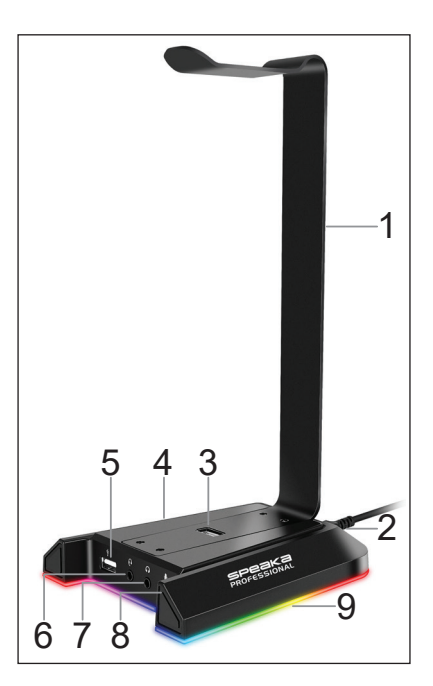

# **7 Ustawianie**

### **7.1 Podłączanie i uruchamianie**

- Najpierw podłacz wtyczke USB typu C<sup>™</sup> dołączonego kabla USB do odpowiedniego gniazda przyłączeniowego **(2)** z tyłu stojaka na zestaw słuchawkowy.
- Drugi koniec podłącz do wolnego portu USB w komputerze.
- Gdy stojak na zestaw słuchawkowy zostanie podłączony do komputera, a ten zostanie włączony, stojak zostanie podłączony do zasilania.

#### **7.2 Instalacja sterowników i oprogramowania**

- Karta dźwiękowa stojaka do słuchawek jest zasadniczo automatycznie rozpoznawana i instalowana w systemie Windows®.
- Zasadniczo stojak na słuchawki może być również używany bez instalacji oprogramowania. Zalecamy jednak zainstalowanie pakietu oprogramowania, aby zapewnić lepsze działanie i korzystanie z wirtualnego 7.1 Surroundsound.
- **Pobierz aktualny pakiet oprogramowania z obszaru pobierania na naszej stronie interneto**wej. Patrz rozdział 3 w niniejszej instrukcji.
- Rozpakuj pobrany plik i uruchom program instalacyjny "Setup.exe".
- Gdy pojawi się komunikat kontroli konta użytkownika systemu Windows®, należy potwierdzić go odpowiedzią "Tak".
- Następnie należy postępować zgodnie ze wszystkimi instrukcjami programu instalacyjnego.
- Po zakończeniu konfiguracii w menu startowym można znaleźć program **"Speaka Headset Stand**". Ponadto na pasku zadań systemu Windows® pojawia się odpowiedni symbol po prawej stronie.
- Aby ustawić nowe urządzenie audio jako domyślne, otwórz ustawienia Windows®, a następnie kliknij system, a następnie dźwięk.
- Tutaj sprawdź lub określ nowo zainstalowane urządzenie jako urządzenie wejściowe i wyjściowe.

#### **7.3 Podłączenie zestawu słuchawkowego**

- Jeśli zestaw słuchawkowy ma jedną wtyczkę do podłączenia słuchawek i mikrofonu, należy włożyć ją do gniazda **(6)**, obok portu USB.
- Jeśli zestaw słuchawkowy ma osobne wtyczki słuchawek i mikrofonu, podłącz słuchawki do gniazda **(7)** i mikrofon do gniazda **(8)**.

Odpowiednie gniazda na stojaku na zestaw słuchawkowy są również oznaczone odpowiednimi symbolami.

 Sam zestaw słuchawkowy można odłożyć na górne części na przeznaczonego do tego pałąka.

## **8 Obsługa**

- **Program "Speaka Headset Stand**" umożliwia wygodną zmianę wszystkich ustawień.
- W celu wprowadzenia ustawień i funkcji wyjścia audio kliknij w oprogramowaniu prawym przyciskiem myszy symbol głośnika. Tutaj możesz np. włączyć wirtualny 7.1 surround sound. W celu wprowadzenia ustawień i funkcji wejścia mikrofonu kliknij w oprogramowaniu prawym przyciskiem myszy symbol mikrofonu.
- Do obu złączy USB (3) i (5) można podłączyć dowolne urządzenia USB 2.0 w celu przesyłania danych lub ładowania.
- Aby aktywować oświetlenie RGB lub zmienić kolor, naciśnij przycisk dotykowy **(4)**. Kolejność kolorów jest następująca: Tęcza/zmieniacz kolorów - czerwony - zielony - niebieski - różowy - żółty - turkusowy - biały - zmieniacz kolorów - wyłączony

## **9 Czyszczenie i pielęgnacja**

# **Ważne:**

- Nie stosuj agresywnych detergentów, alkoholu ani innych rozpuszczalników chemicznych, ponieważ mogą one spowodować uszkodzenie obudowy, a nawet ograniczyć funkcjonalność produktu.
- Nie zanurzać produktu w wodzie.
- 1. Odłączyć produkt od zasilania.
- 2. Produkt należy czyścić za pomocą miękkiej, suchej, niepozostawiającej włókien szmatki.

#### **10 Utylizacja**

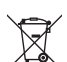

Wszystkie urządzenia elektryczne i elektroniczne wprowadzane na rynek europejski muszą być oznakowane tym symbolem. Ten symbol oznacza, że po zakończeniu okresu użytkowania urządzenie należy utylizować oddzielnie od niesegregowanych odpadów komunalnych.

Każdy posiadacz starych urządzeń ma obowiązek utylizować je oddzielnie od niesegregowanych odpadów komunalnych. Przed przekazaniem zużytego sprzętu do punktu zbiórki użytkownicy końcowi są zobowiązani do wyjęcia zużytych baterii i akumulatorów, które nie są zabudowane w zużytym sprzęcie, a także lamp, które można wyjąć ze zużytego sprzętu, nie niszcząc ich.

Dystrybutorzy urządzeń elektrycznych i elektronicznych są prawnie zobowiązani do nieodpłatnego odbioru zużytego sprzętu. Conrad oferuje następujące możliwości bezpłatnego zwrotu (więcej informacji na naszej stronie internetowej):

- w naszych oddziałach firmy Conrad
- w punktach zbiórki utworzonych przez Conrad
- w punktach zbiórki publiczno-prawnych zakładów utylizacji lub w systemach zbiórki utworzonych przez producentów i dystrybutorów w rozumieniu ElektroG (niemiecki system postępowania ze złomem elektrycznym i elektronicznym).

Użytkownik końcowy jest odpowiedzialny za usunięcie danych osobowych ze zużytego sprzętu przeznaczonego do utylizacji.

Należy pamiętać, że w krajach poza Niemcami mogą obowiązywać inne obowiązki dotyczące zwrotu i recyklingu zużytego sprzętu.

## **11 Dane techniczne**

#### **11.1 Zasilanie elektryczne**

Napięcie wejściowe/

prąd wejściowy ............................. 5 V/DC, 500 mA, przez USB typu CTM (tył)

#### **11.2 Złącza i funkcje**

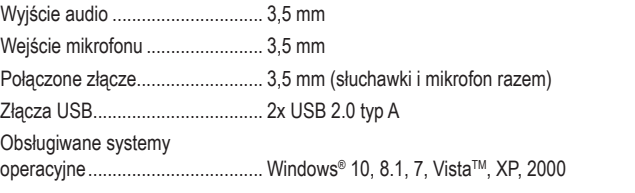

#### **11.3 Warunki otoczenia**

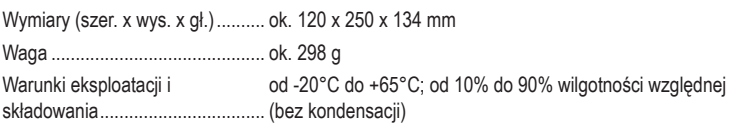

To publikacja została opublikowana przez Conrad Electronic SE, Klaus-Conrad-Str. 1, D-92240 Hirschau, Niemcy (www.conrad.com).

Wszelkie prawa odnośnie tego tłumaczenia są zastrzeżone. Reprodukowanie w jakiejkolwiek formie, kopiowanie tworzenie mikrofilmów lub przechowywanie za pomocą urządzeń elektronicznych do przetwarzania danych jest zabronione bez pisemnej zgody wydawcy. Powielanie w całości lub w części jest zabronione. Publikacja ta odpowiada stanowi technicznemu urządzeń w chwili druku.

© Copyright 2022 by Conrad Electronic SE. 2523792\_V1\_0422\_02\_m\_VTP\_pl